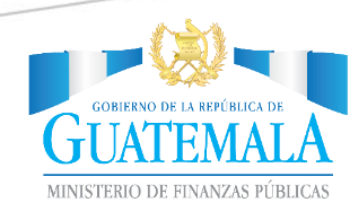

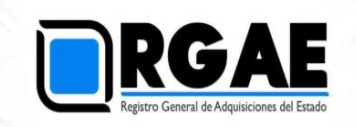

# **MANUAL DE USUARIO PORTAL WEB DEL REGISTRO GENERAL DE ADQUISICIONES -RGAE-**

Guatemala, octubre 2018

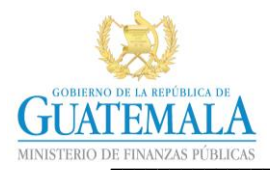

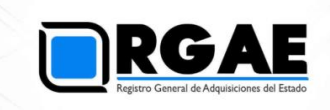

## **INDICE**

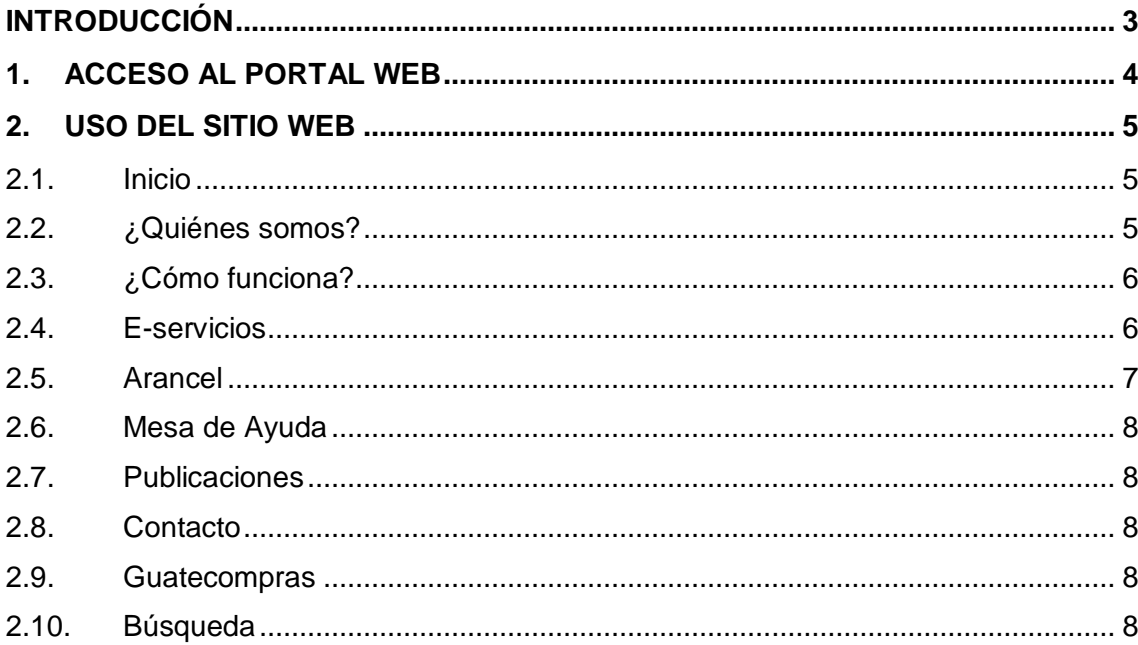

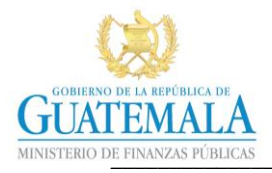

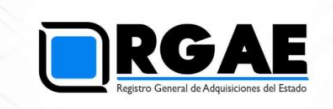

# <span id="page-2-0"></span>**Introducción**

El Registro General de Adquisiciones del Estado (RGAE) es la dependencia que registra a las personas individuales o jurídicas, nacionales o extranjeras para ser habilitadas como proveedores del Estado en las diferentes modalidades que establece la Ley de Contrataciones del Estado. Funciona electrónicamente, mediante una plataforma informática que tiene como fin gestionar las operaciones registrales de forma sistemática, con estándares de calidad, control, seguridad, certeza jurídica y publicidad. Por lo que la información correspondiente debe estar disponible para los usuarios oportunamente.

Para este propósito el RGAE diseñó un sitio web que contiene información, documentos, videos, guías, manuales, entre otros documentos, que sirven de orientación a los usuarios respecto a los servicios que ofrece.

En tal sentido, el presente manual de usuario se compone de dos capítulos, en los cuales se establece el procedimiento de acceso al sitio y se muestran las secciones y contenidos que lo conforman.

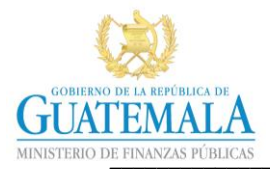

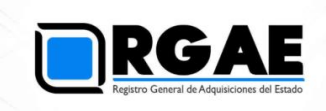

# <span id="page-3-0"></span>**1. Acceso al portal web**

Ingresar en el navegador de internet la dirección electrónica [http://www.rgae.gob.gt](http://www.rgae.gob.gt/)

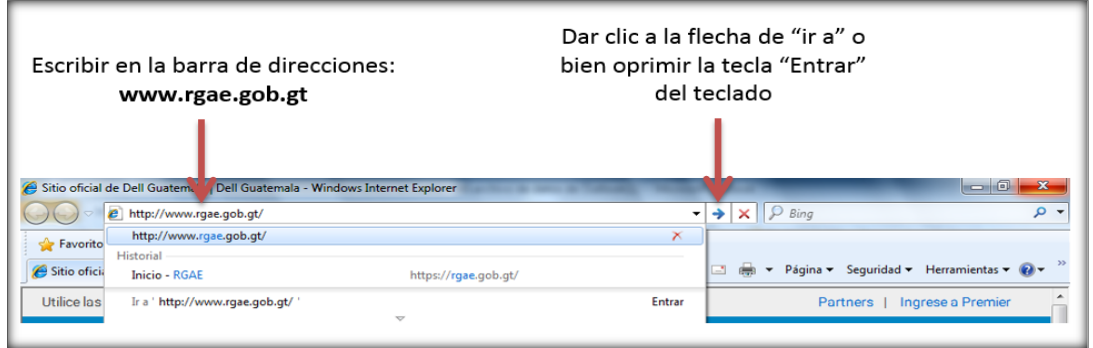

Esto le permite acceder al portal web del Registro General de Adquisiciones del Estado (RGAE), como se observa en la imagen siguiente:

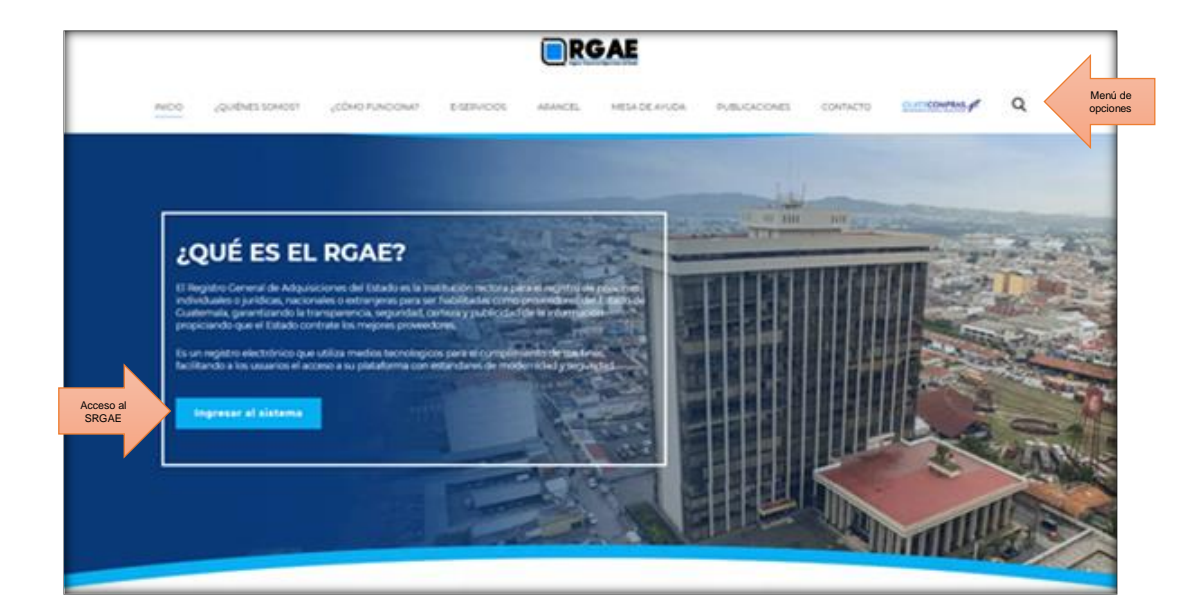

En la parte superior se observa el menú de opciones del portal, un recuadro con información del RGAE y el botón de acceso al sistema informático del registro (SRGAE), este vínculo se encuentra en todas las secciones y módulos del portal.

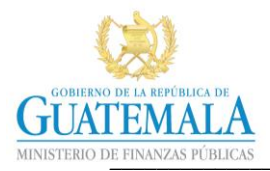

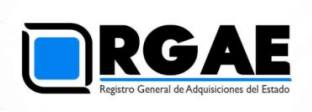

En la parte central se encuentran las secciones siguientes:

- 1. Noticias
- 2. ¿Por qué inscribirte en RGAE?
- 3. Importancia del RGAE
- 4. ¿Cómo funciona?
- 5. ¿Tienes alguna duda?
- 6. Información de contacto y enlaces a otros sitios

Cada sección brinda una breve explicación relacionada con las interrogantes planteadas en ellas.

## <span id="page-4-0"></span>**2. Uso del sitio web**

#### <span id="page-4-1"></span>**2.1. Inicio**

Esta opción permite regresar en cualquier momento a la página principal.

## <span id="page-4-2"></span>**2.2. ¿Quiénes somos?**

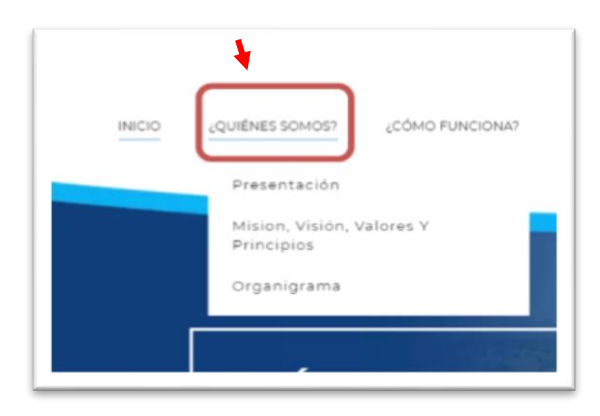

Esta sección se incluye la presentación del RGAE, la cual describe sus antecedentes, objeto y forma de funcionamiento.

También se presenta la misión, visión, valores y la estructura organizacional del RGAE, con información de las principales actividades de cada unidad.

## ¿CÓMO FUNCIONA?

El RGAE funciona electrónicamente mediante una plataforma informática, mediante la cual se gestionan las operaciones registrales de forma sistemática, con estándares de calidad, control, seguridad, certeza jurídica y publicidad

#### **IMPORTANCIA DEL RGAE**

El Registro Ceneral de Adquisiciones del Estado como ente rector de la inscripción y precalificación de las personas individuales y jurídicas nacionales y extranjeras para ser habilitadas como proveedores del Estado, está revestido de las características de tecnologia, comunicación e interconexion con otros registros, todo ello con el fin de lograr su fin supremo que es el registro de los proveedores del Estado, considerando su capacidad tecnica, financiera, experiencia y especialidad.

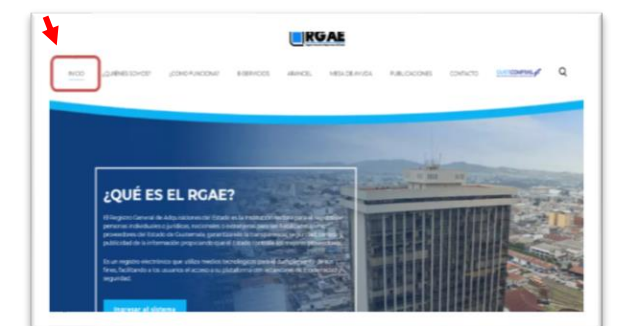

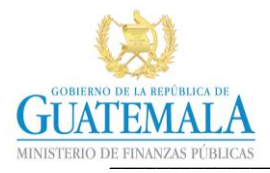

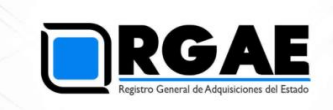

## <span id="page-5-0"></span>**2.3. ¿Cómo funciona?**

Esta sección presenta tres módulos que hacen referencia a las funciones y características principales del RGAE, así como a lo que "no hace". Esto permite formar un panorama general de su funcionamiento.

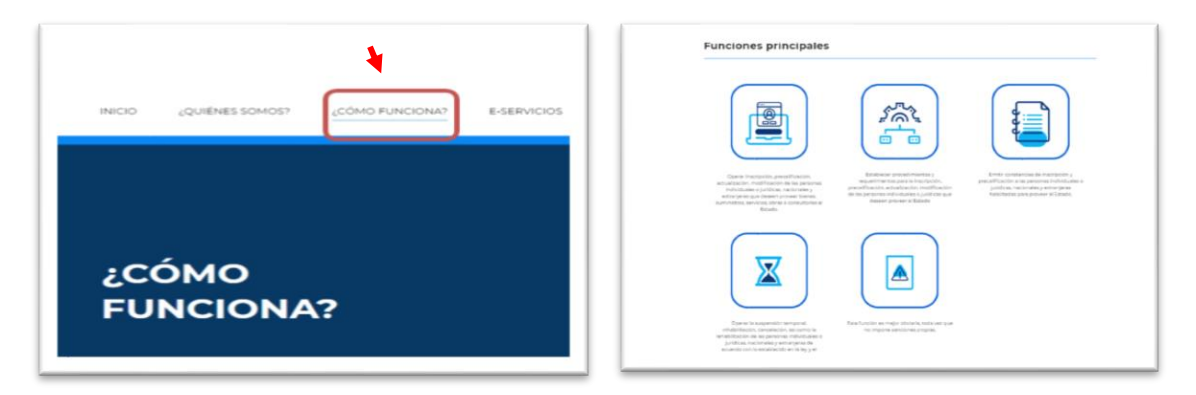

## <span id="page-5-1"></span>**2.4. E-servicios**

Esta sección concentra información específica por cada tipo de usuario del RGAE.

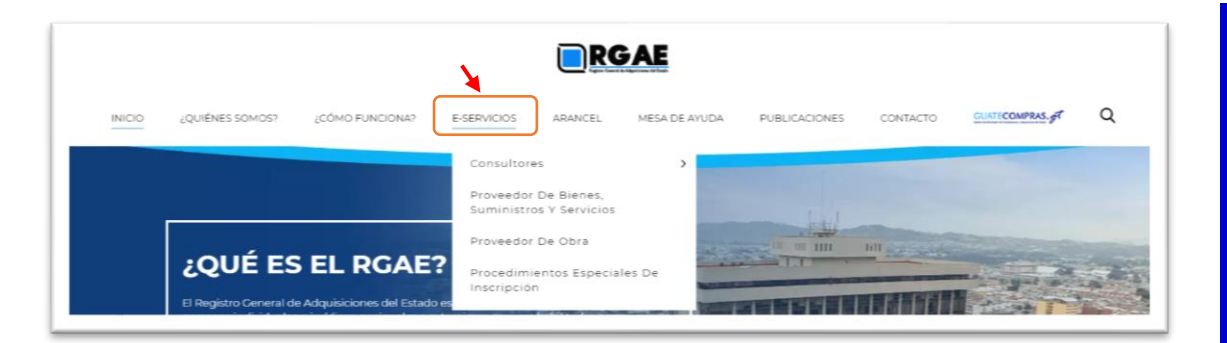

Cada apartado brinda una breve descripción del usuario, los requisitos específicos para la inscripción y precalificación, así como el arancel correspondiente. De igual manera presenta la opción de acceder a otros servicios diferenciados por tipo de usuario.

En el caso de los usuarios consultores se presentan las modalidades de individual y personas jurídicas. El resto de los tipos de usuario presentan internamente sus distintas modalidades.

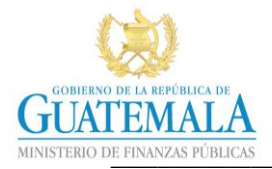

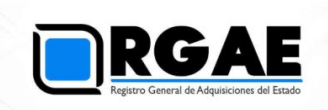

En la opción procedimientos especiales de inscripción se describe la información relacionada con los proveedores de baja cuantía, arrendamientos y de los servicios técnicos o profesionales contratados temporalmente bajo el renglón de gasto 029.

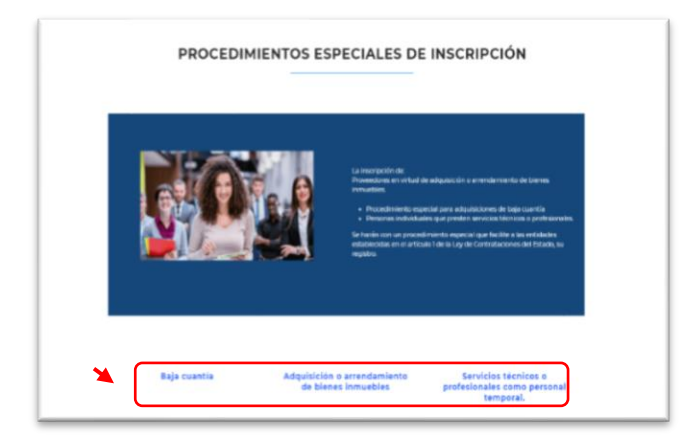

En la parte final de esta sección también se muestras otros servicios que pueden realizar detallando el arancel correspondiente.

## <span id="page-6-0"></span>**2.5. Arancel**

Esta sección muestra de forma detallada la tarifa asignada a los diversos rubros que el RGAE pone a disposición.

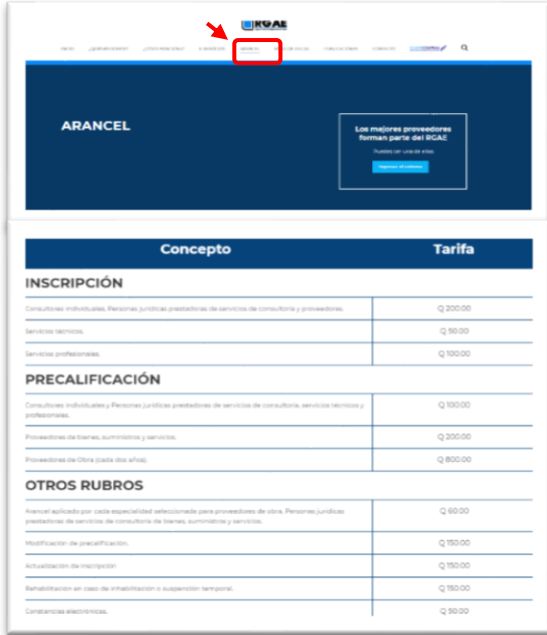

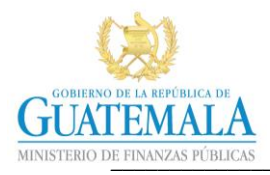

**PREGUNTAS**<br>FRECUENTES

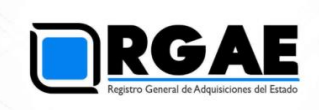

## <span id="page-7-0"></span>**2.6. Mesa de Ayuda**

Esta sección contiene preguntas frecuentes con sus respectivas respuestas, las cuales sirven de referencia para los usuarios.

## <span id="page-7-1"></span>**2.7. Publicaciones**

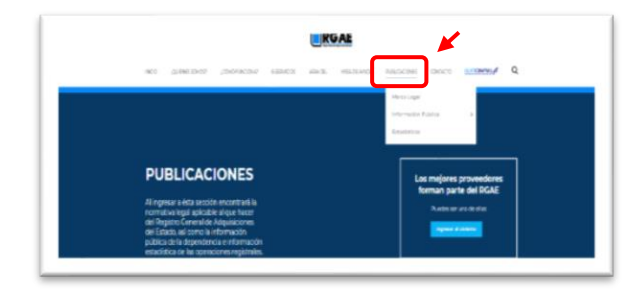

En esta sección se encuentran disponibles documentos concernientes a la normativa legal, información pública de la dependencia y a las estadísticas que se generen del SRGAE.

<u>I KGAI</u>

#### <span id="page-7-2"></span>**2.8. Contacto**

Esta sección contiene un formulario en que el usuario puede ingresar sus dudas o comentarios respecto un tema específico. Posteriormente el RGAE brindará oportuna y pertinentemente respuesta a estos.

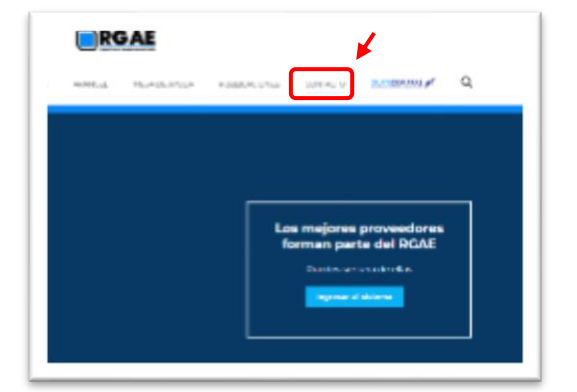

#### <span id="page-7-3"></span>**2.9. Guatecompras**

El portal del RGAE contiene un vínculo que permite a los usuarios acceder al sitio web de Guatecompras.

#### <span id="page-7-4"></span>**2.10. Búsqueda**

Esta sección permite realizar búsquedas de texto utilizando el motor de Google, permitiendo indexar la búsqueda al portal web.